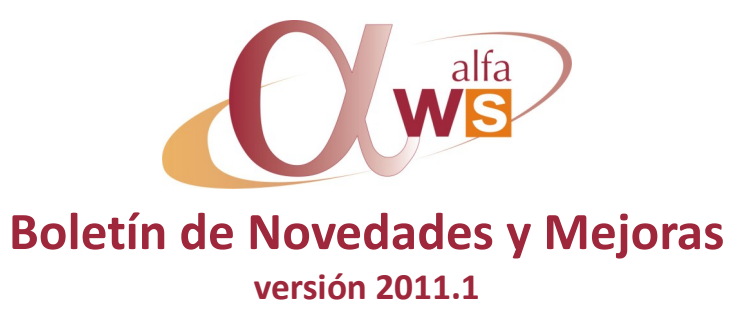

**nº 31 Marzo - 2011**

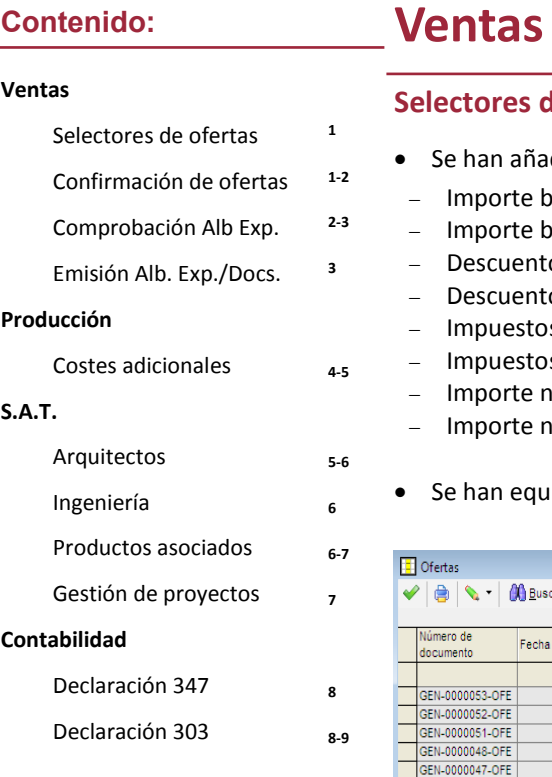

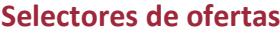

- dido los siguientes campos a los selectores de Ofertas:
	- oruto moneda
	- oruto divisa
	- os moneda
	- os divisa
- s moneda
- s divisa
- neto moneda
- neto divisa
- iparado con los de Pedidos por lo que respecta a los cubos y las totalizaciones.

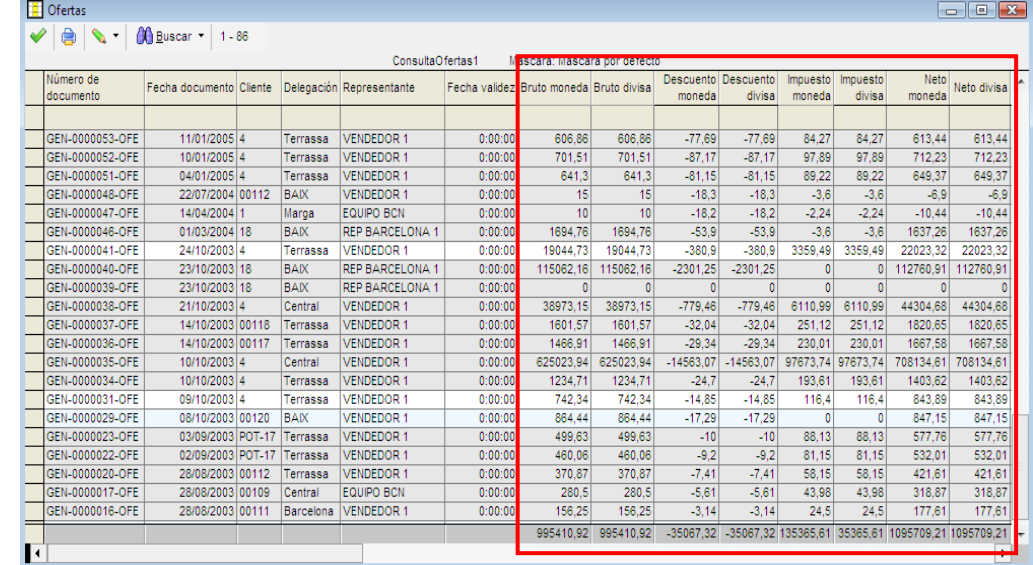

#### **Confirmación de ofertas**

 Se permite especificar la cantidad de una línea de oferta que se confirma en pedido. De este modo, se evita tener que editar el pedido y modificar manualmente la cantidad, en los casos en los que sí se acepta una oferta pero con cantidad distinta a la ofertada.

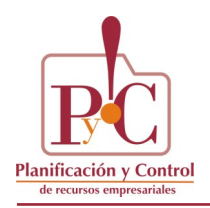

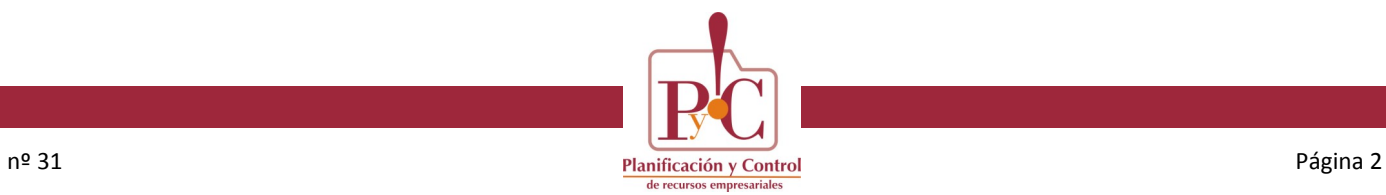

## **Ventas**

### **Confirmación de ofertas**

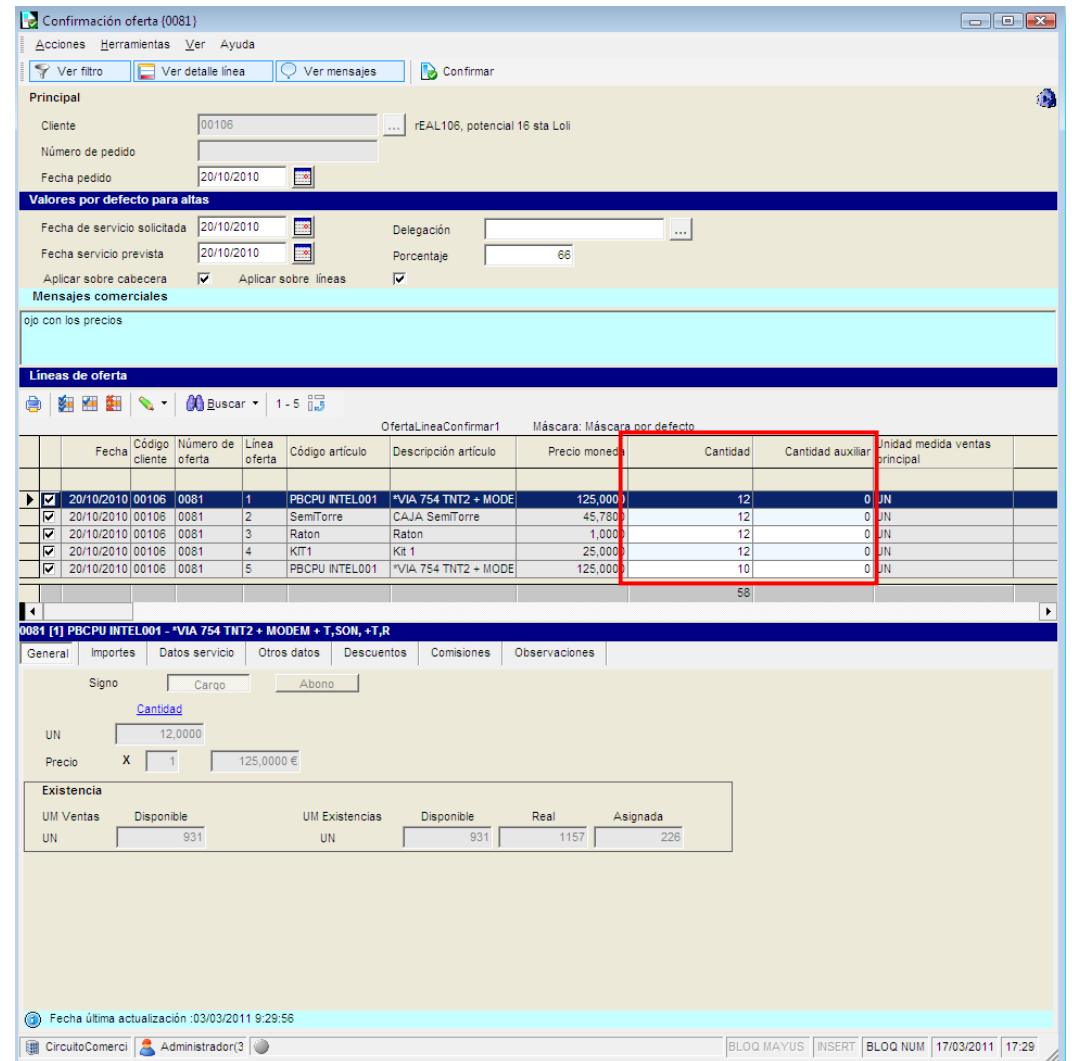

### **Comprobación de albaranes de expedición**

- Nuevo punto de menú (2.6.1.8.0) en albaranes de expedición. Permite **comprobar** mediante identificación por **código de barras** las líneas de un albarán, validando así que lo tenemos todo preparado.
- Se permite trabajar con artículo, lote, almacén y ubicación.
- Un selector de resumen indica lo que queda pendiente de comprobar de cada línea de albarán.

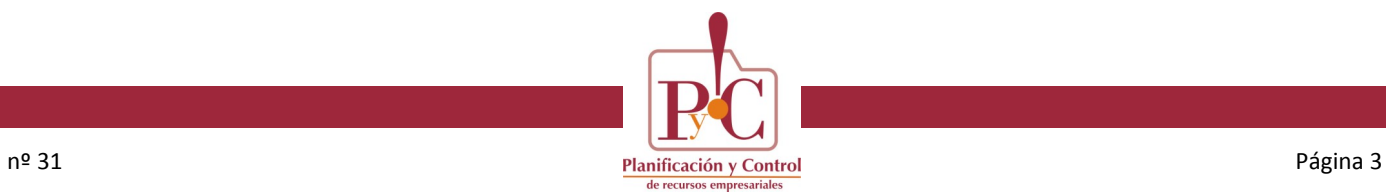

### **Ventas**

### **Comprobación de albaranes de expedición**

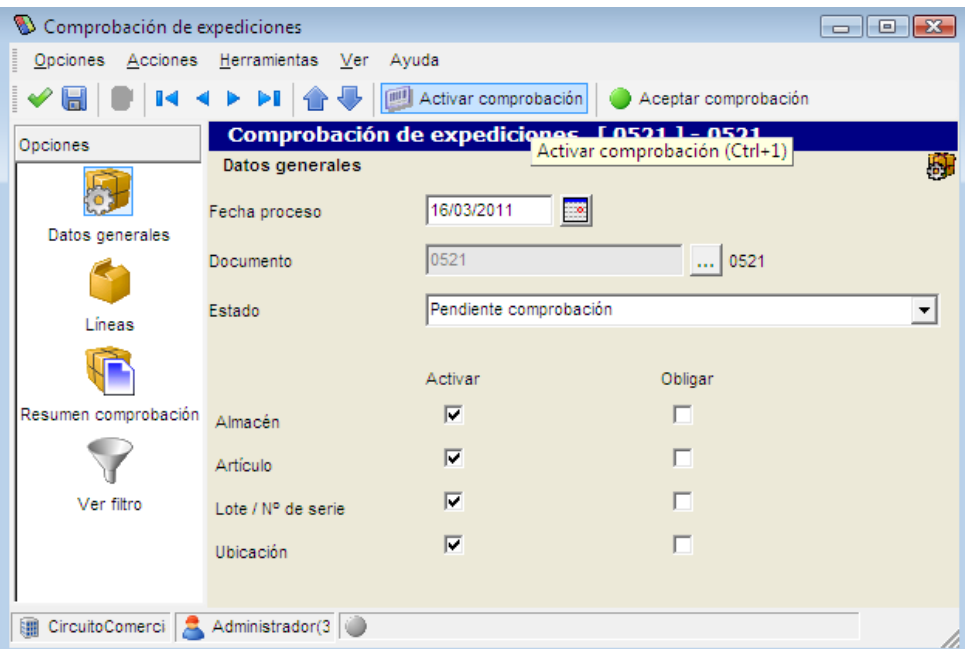

### **Emisión de albaranes de expedición/ de documentos**

 Nuevo check para imprimir listado de preparación de albaranes. De aspecto similar al listado de picking, pero agrupado por albarán.

Opción también disponible desde la emisión de documentos.

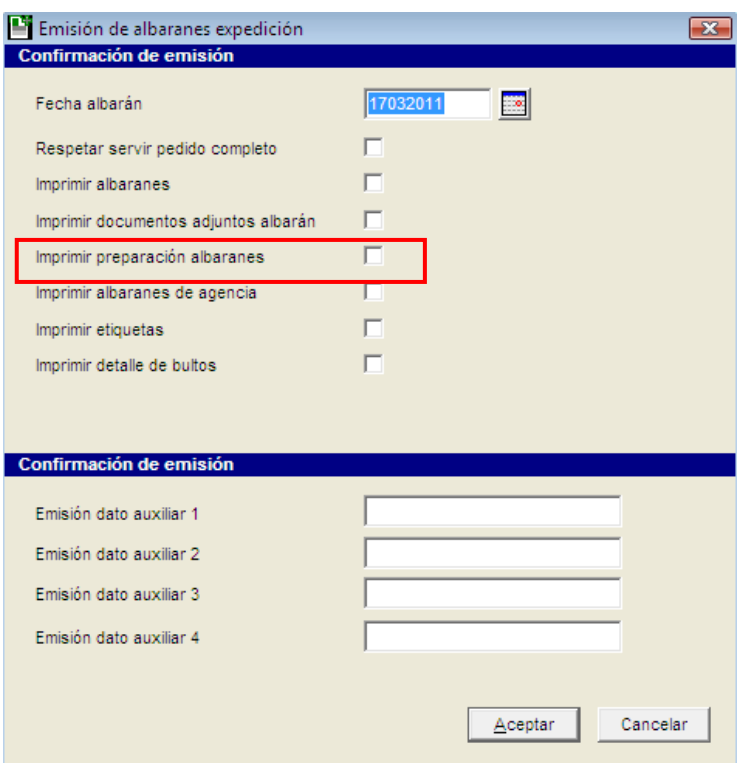

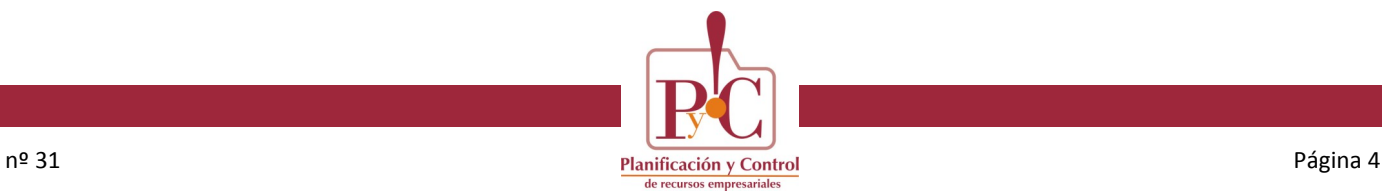

# **Producción**

### **Costes adicionales**

**Parámetros de producción.** Se ha añadido un nuevo parámetro en producción: *Incluir costes adicionales*.

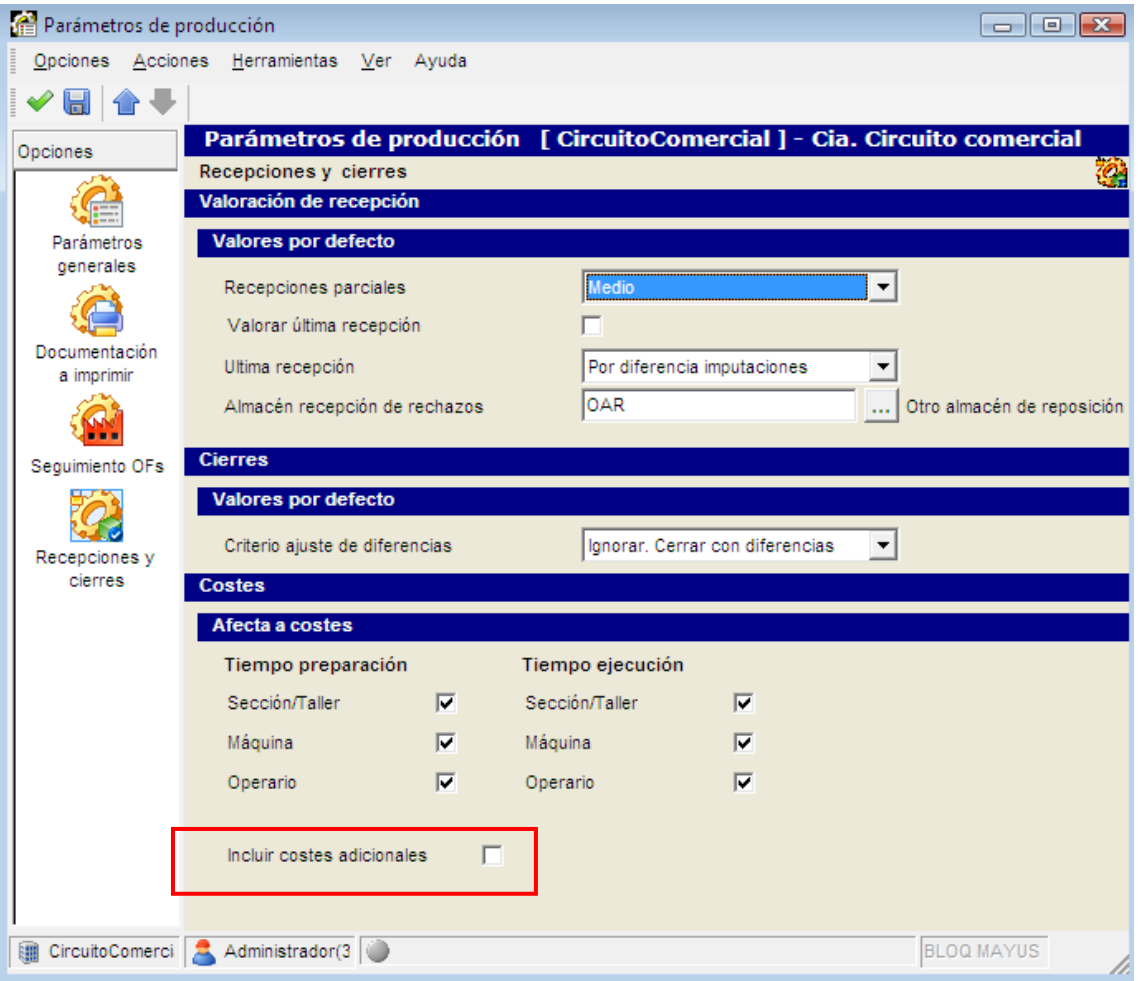

Con este parámetro activado, los costes adicionales pueden formar parte del coste final del producto (tanto en escandallos como en órdenes de fabricación).

 **Asignación de costes adicionales 5.1.2.8)**. Se ha incorporado un check en esta definición: *Incluir en escandallo*, para indicar si el coste adicional se incluirá en el coste final del producto, cuando el parámetro anterior esté habilitado.

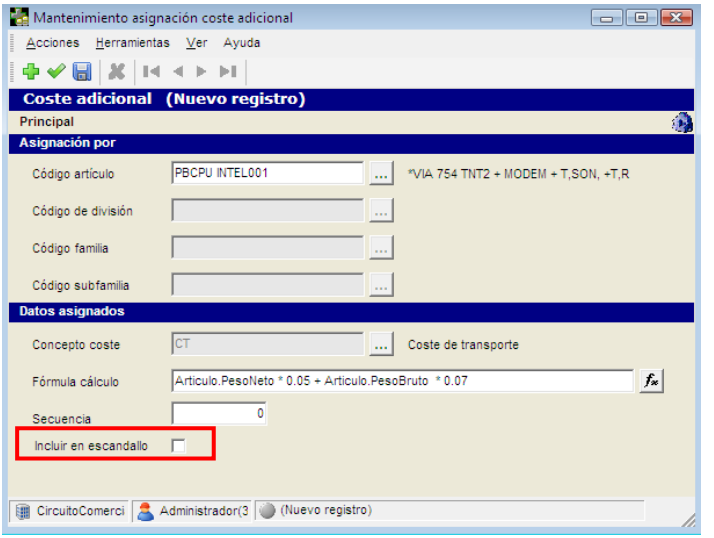

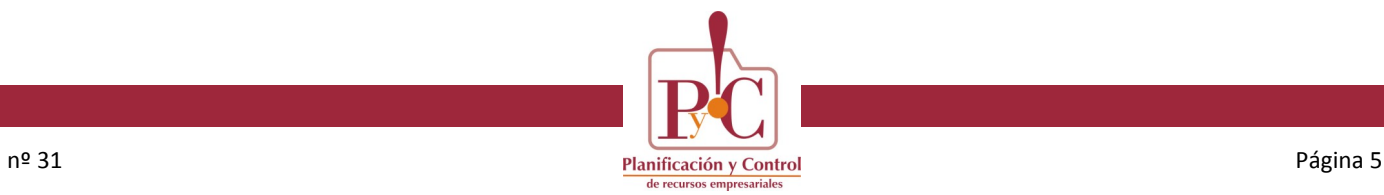

# **Producción**

### **Costes adicionales**

- **Parámetros de producción.** También se han añadido seis parámetros más en producción, para indicar si en el cálculo de costes de una operación, se incluyen los costes de:
- Sección/Taller
- Máquina
- Operario

Para los tiempos de *preparación* y *ejecución*.

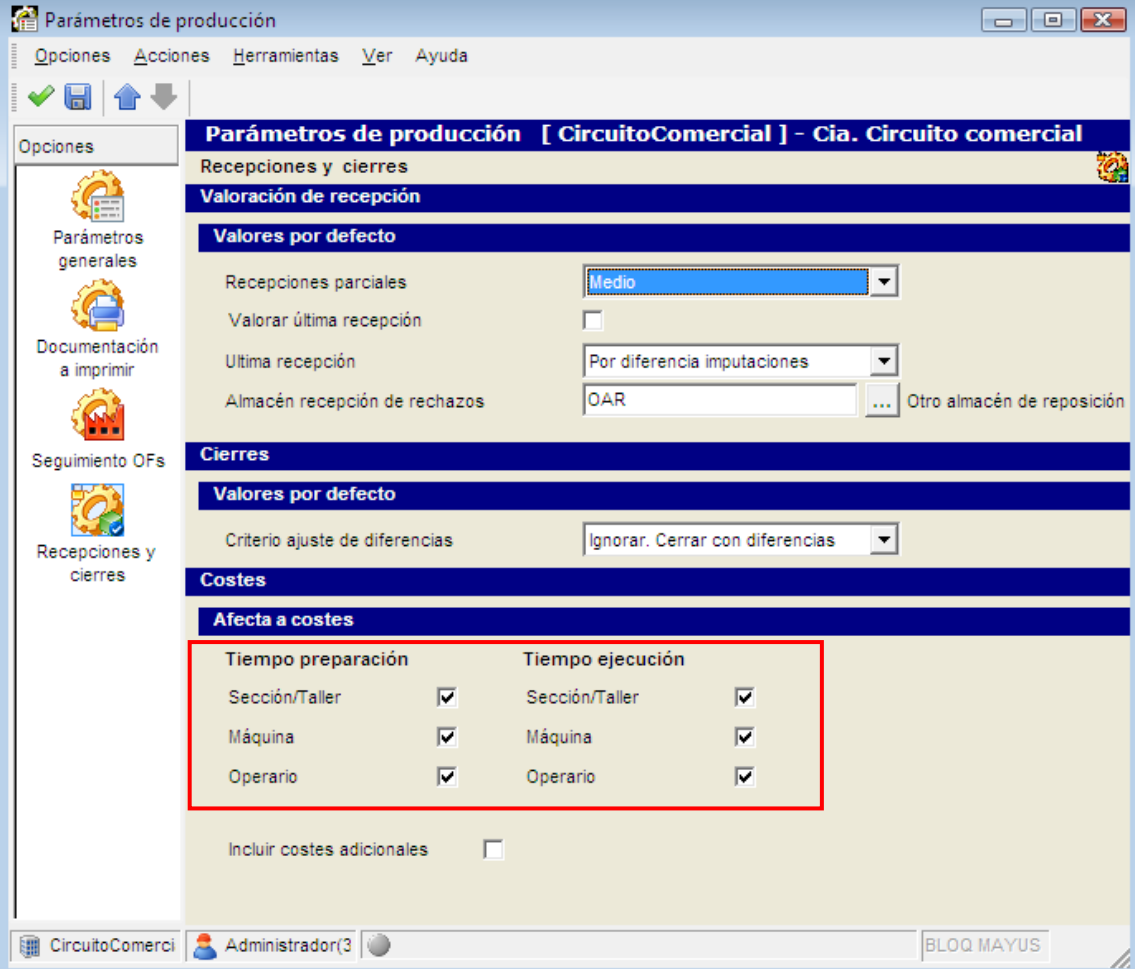

## **S.A.T.**

### **Proyectos - Arquitectos**

 **Novedad** (menú 9.1.2). Nueva entidad *Arquitecto* dentro de los Proyectos del S.A.T. Con mantenimiento y selector desde el menú.

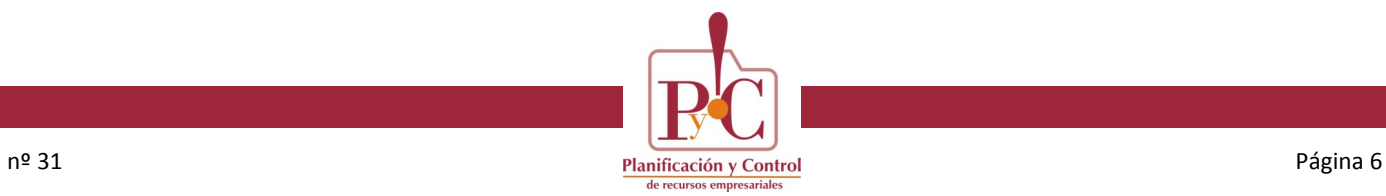

## **S.A.T.**

### **Proyectos - Arquitectos**

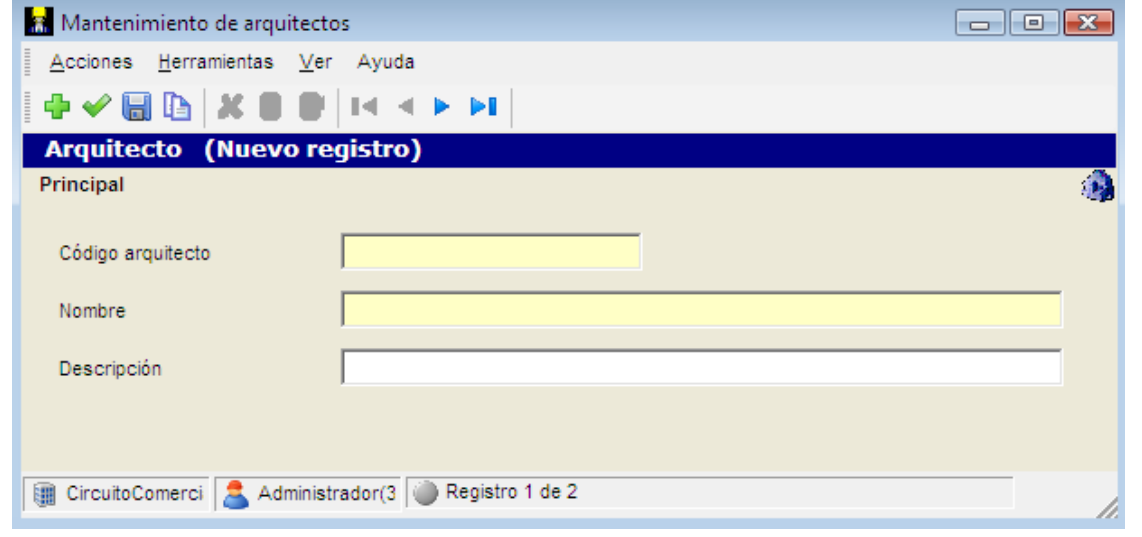

### **Proyectos - Ingeniería**

 **Novedad** (menú 9.1.3). Nueva entidad *Ingeniería* dentro de los Proyectos del S.A.T. Con mantenimiento y selector desde el menú:

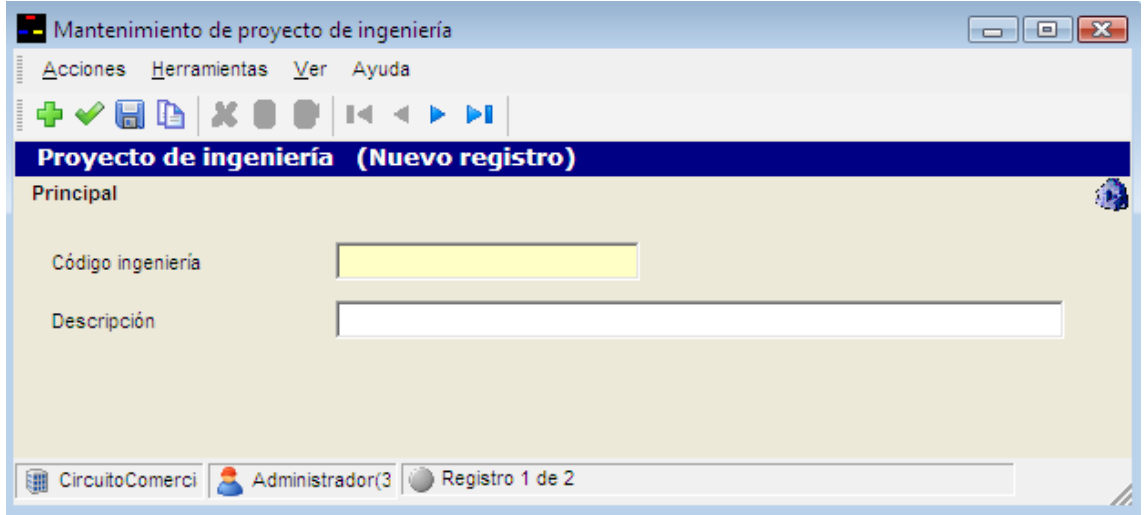

### **Proyectos – Productos asociados**

 **Novedad** (menú 9.1.4). Nueva entidad *Producto asociado* dentro de los Proyectos del S.A.T. Con mantenimiento y selector desde el menú.

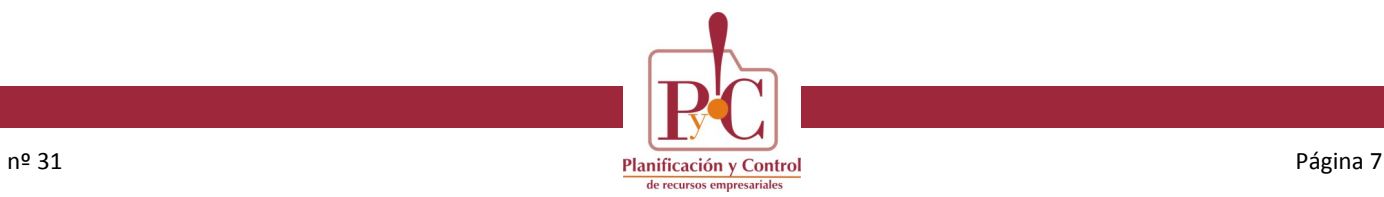

# **S.A.T.**

### **Proyectos – Productos asociados**

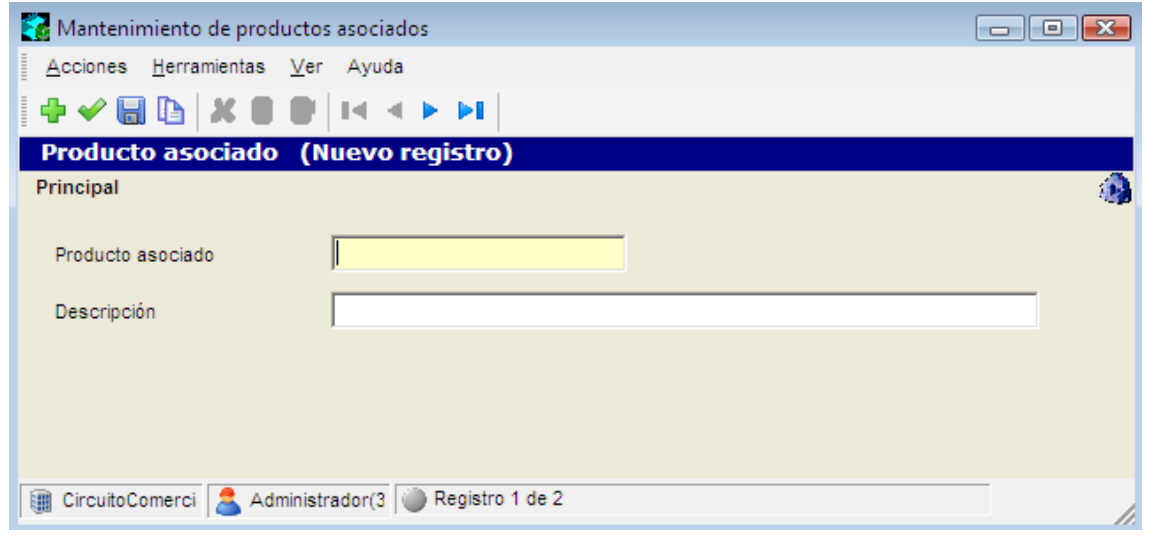

### **Gestión de Proyectos**

 **Novedad** (menú 9.1.1). Se ha añadido a este mantenimiento la opción vertical **Ingeniería** que permite asociar a un proyecto, un arquitecto, un código de ingeniería y cuatro productos asociados.

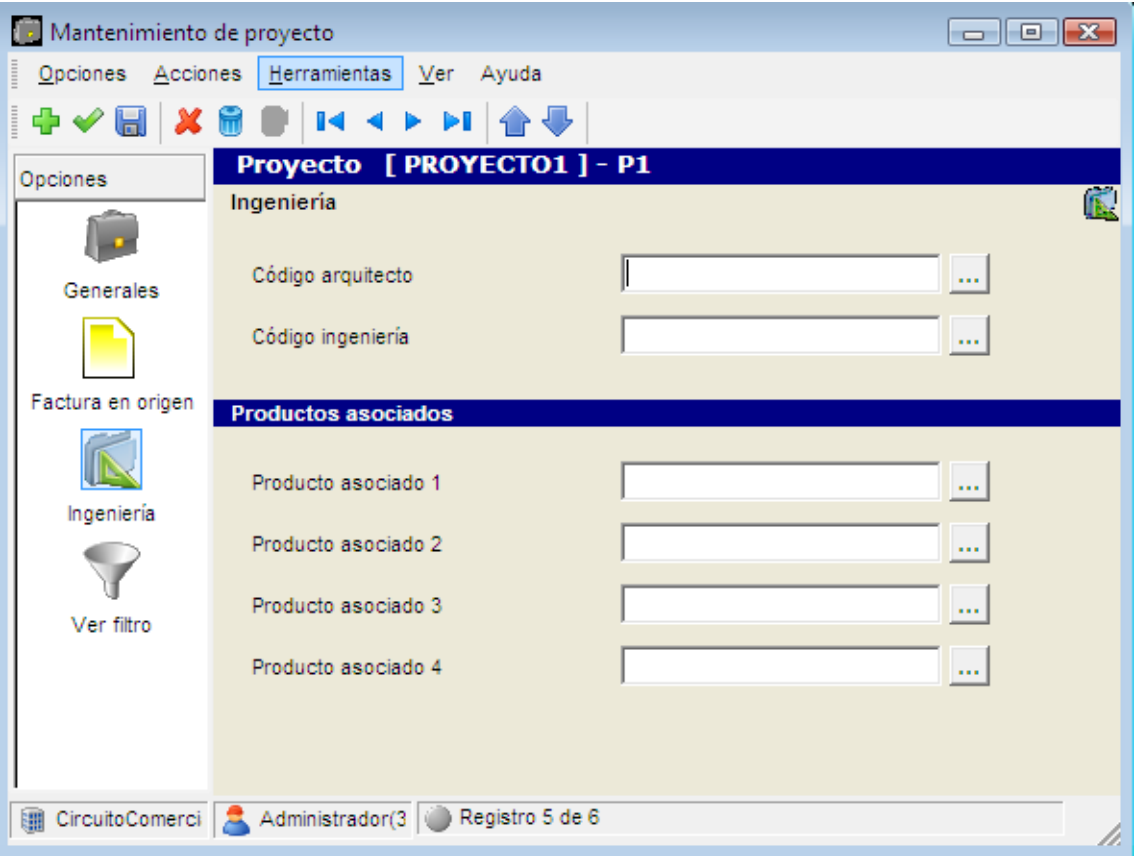

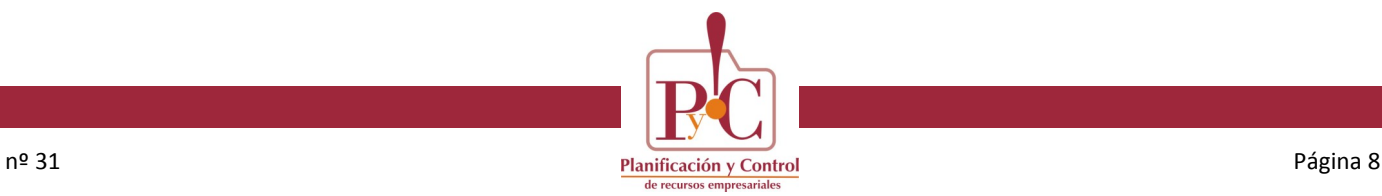

# **Contabilidad**

#### **Declaraciones fiscales - 347**

 Novedad. Nuevos campos para el soporte magnético: **Importe** y **Ejercicio en metálico**, cuando el importe en metálico sea mayor de 6000€.

Al generar la declaración, estos valores se alimentan de los que tenemos en el periodo, pero también es posible modificarlos desde el mantenimiento de la cabecera:

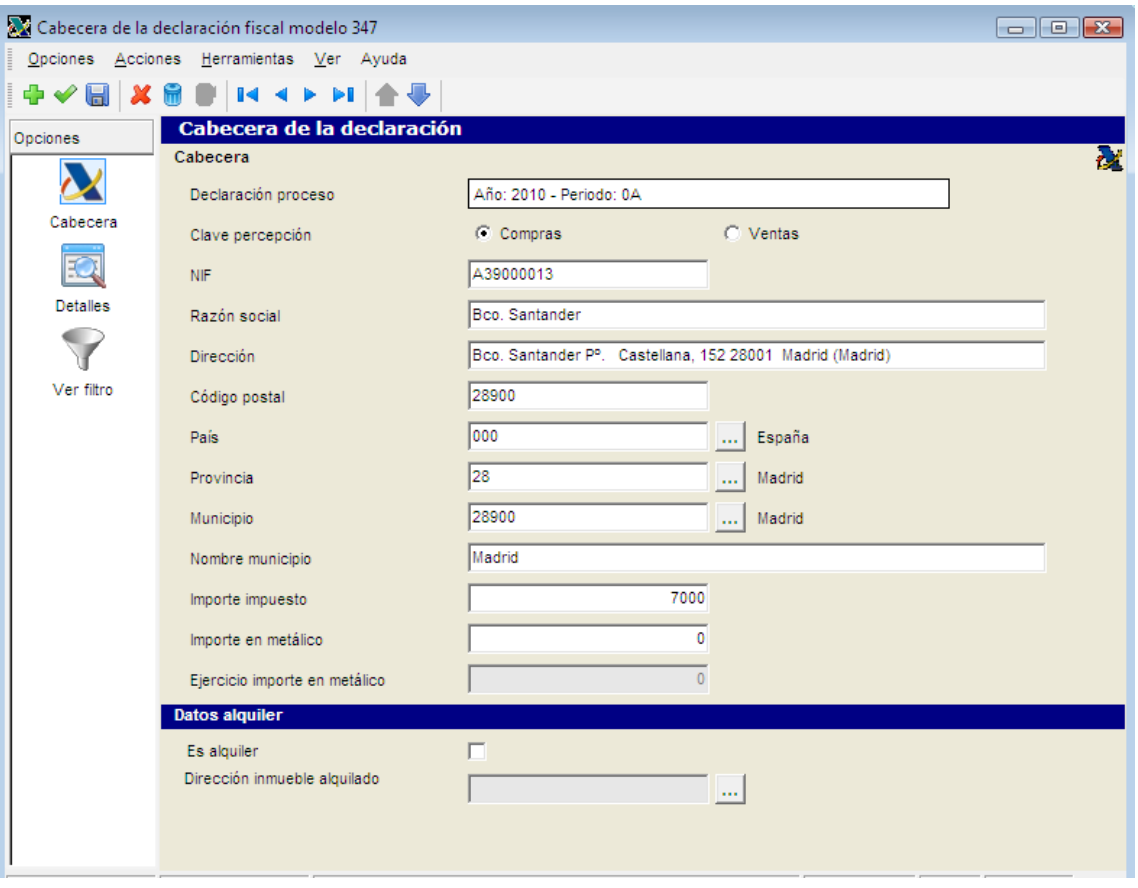

El ejercicio se habilita cuando el importe en metálico es igual o superior a 6.000 €.

### **Declaraciones fiscales - 303**

Novedad. Nuevo mantenimiento que permite establecer los importes para las ubicaciones 34, 35, 36, 39 (porcentaje), 41, 45 y 47.

Una vez realizada la declaración IMPIND, permitirá acceder a su mantenimiento a través del menú contextual (botón derecho del ratón).

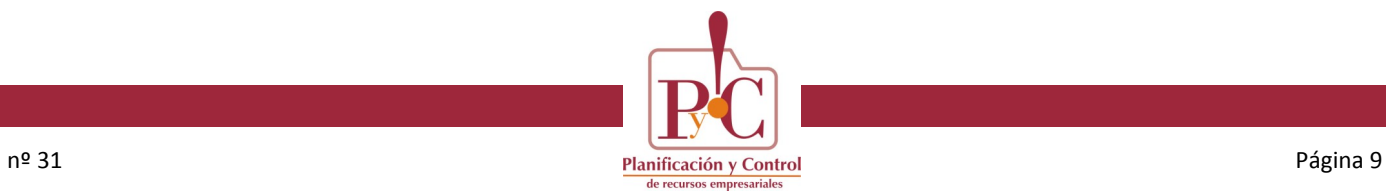

## **Contabilidad**

### **Declaraciones fiscales - 303**

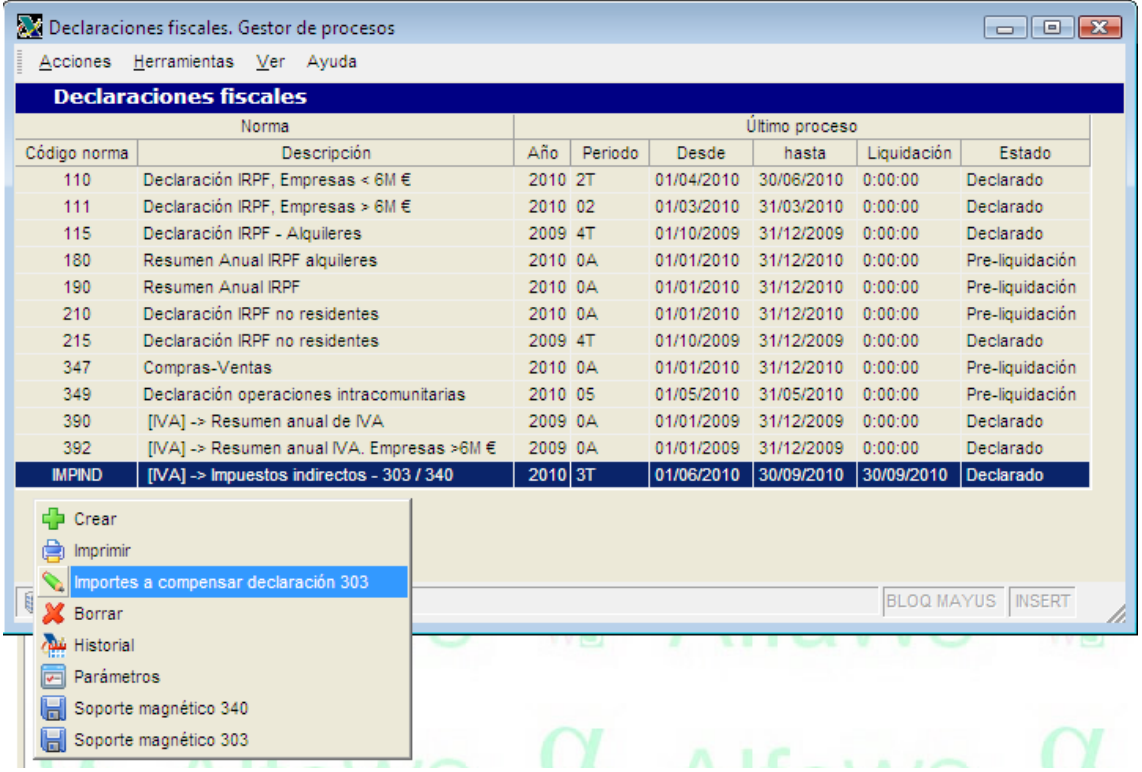

Al realizar el soporte magnético de esta declaración o su impresión, incorporará los valores informados en este formulario.

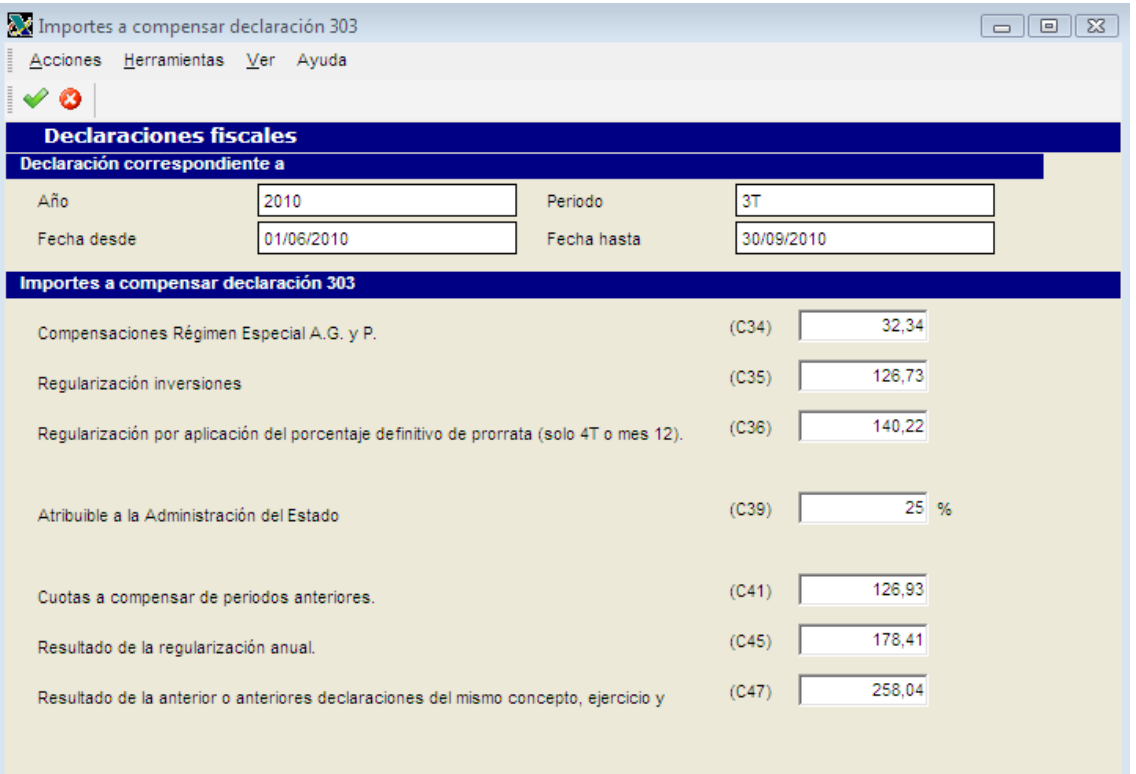